## Appendix 1

## Creation of Effects (moving colors) within Elan g!

The associated Tech Note detailed the creation of 32 buttons that could represent NFL colors and when pushed could trigger custom color effects.

The current Converging Systems Elan Driver (V.31 can be used to create such customized effects).

The documentation below serves to summarize the steps involved in the creation of this type of macro operation

## Background on creating customized Themes to be loaded into Effect 1

Determine how many "anchor" colors will be use to frame a custom effect. Specifically, if you wanted to select a (US) Patriotic theme the anchor colors would be Red, White and Blue

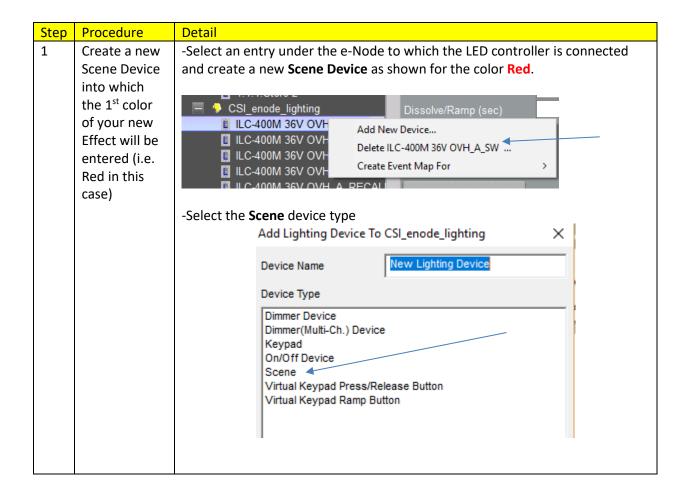

-Enter the appropriate **Address** in Z/G/N format, and then -Enter the appropriate **Command** as shown in Blue below, and then Table 1 **Scene Device Cheat Sheet RGBW Device RGB** Device Monochrome Device\* Address (Z/G/N) **Command Entry RGBW** RGB **Level Entry** rrr,ggg,bbb,www Rrr,ggg,bbb Dissolve/Ramp \*Note: Effects only are implemented for RGB and RGBW devices. -Enter the appropriate definition for that color in the VALUE color space (RGB, RGBW format) Note: the range is 0 to 240 for each entry -Enter a Dissolve/Ramp Rate of 0 to display the color quickly in this case to create the macro in the fastest time. -Name this Device something logical such that you can include this "step' in a macro to be created later. We have called it AmericanMode1 here. Here is an example for the color RED in RGBW mode for a device with Z/G/N address of 200.2.1 Lighting Device: AmericanMode1 AmericanMode1 86106 Scene Hide Device from Scheduler No. 200.2.1 Address (Z.G.N) **RGBW** 240.0.0.0 Dissolve/Ramp (sec) 0 You have now quickly created the 1st color that will be used in a macro below to create a customized Effect 1. 2 Now create Here is an example of a White created in **RGBW** mode (as well as **RGB** mode) subsequent colors that Note: White is a special color which we will discuss in Step 3 below. It is a you will surrogate for a jump instruction so if you wish White, enter a value for its RGB definition with at least one entry off by "1" (i.e. 240.240.239--which will be create indistinguishable to anyone watching the color or effect). Typically, for RGBW, identically as

all values are never set to all on (i.e. 240.240.240) but if in the event you above and require all values to be full on for White, just alter one value by one and you name each will be safe (i.e. 240.239.240.240). We recommend that you never set all Red, appropriately to be included Green, Blue and White values to 240 for White for the generated color will be kind of muddy. Instead, with RGBW ILC-400 controllers, use the alternative in Step # 4 below into a Color Temperature command (CCT,n) to get just the White you desire (shown macro. below). Lighting Device: AmericanMode2 "White" in AmericanMode2 RGB mode 86113 Scene Hide Device from Scheduler No 200.2.1 RGB 0.0.0.239 0 Lighting Device: AmericanMode2 AmericanMode2 86113 White in Scene RGBW mode Hide Device from Scheduler No 200.2.1 RGBW 0.0.0.240 Lighting Device: AmericanMode2 **Better** AmericanMode2 way to 86113 define Scene Hide Device from Scheduler No White in 200.2.1 **RGBW** CCT mode 2700 0

And finally, here is Blue entered as the 3<sup>rd</sup> new Scene Device

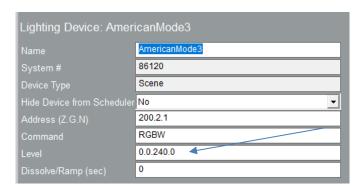

Finally you 3 will need to create a special **End of** Sequence entry to include in vour macro to instruct the Effect to "jump" back to the top of the stack to play all color as an infinite loop.

-Create a new Scene Device and load in a special identifier to represent the GOTO command

IMPORTANT: Note: this special GOTO command must be placed immediately after the last color that you desire to be displayed in order to instruct the system to GOTO top of list to replay sequence of colors

Depending upon the type of device, the GOTO command is different.

| CS Bus Devices ILC-100c/ ILC-400C |                 | e-Node/dmx device |                 |
|-----------------------------------|-----------------|-------------------|-----------------|
| RGB Mode                          | RGBW Mode       | RGB Mode          | RGBW Mode       |
| 240.240.240                       | 240.240.240.240 | 255.255.255       | 255.255.255.255 |

As an example, for normal non-dmx Converging Systems controllers here is the appropriate setup.

For **RGBW** devices (non DMX) enter

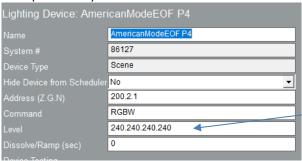

|   |                                                | F. DOD de la la DMAY estad                       |                                                                            |  |
|---|------------------------------------------------|--------------------------------------------------|----------------------------------------------------------------------------|--|
|   |                                                | For <b>RGB</b> devices (non DMX) enter           |                                                                            |  |
|   |                                                | Lighting Device: AmericanModeEOF P4              |                                                                            |  |
|   |                                                | Name                                             | AmericanModeEOF P4                                                         |  |
|   |                                                | System #                                         | 86127                                                                      |  |
|   |                                                | Device Type                                      | Scene                                                                      |  |
|   |                                                | Hide Device from Schedule                        |                                                                            |  |
|   |                                                | Address (Z.G.N)                                  | 200.2.1                                                                    |  |
|   |                                                | Command                                          | RGB                                                                        |  |
|   |                                                | Level                                            | 240.240.240                                                                |  |
|   |                                                | Dissolve/Ramp (sec)                              | 0                                                                          |  |
|   |                                                | Bioconomicamp (000)                              |                                                                            |  |
|   | For <b>RGB</b> devices (e-Node/DMX only) enter |                                                  |                                                                            |  |
|   |                                                | Lighting Device: Ame                             | ricanModeEOF P4                                                            |  |
|   |                                                | Name                                             | AmericanModeEOF P4                                                         |  |
|   |                                                | System #                                         | 86127                                                                      |  |
|   |                                                | Device Type                                      | Scene                                                                      |  |
|   |                                                | Hide Device from Schedule                        | Pr No ▼                                                                    |  |
|   |                                                | Address (Z.G.N)                                  | 200.2.1                                                                    |  |
|   |                                                | Command                                          | RGB                                                                        |  |
|   |                                                | Level                                            | 255.255.255                                                                |  |
|   |                                                | Dissolve/Ramp (sec)                              | 0                                                                          |  |
|   |                                                |                                                  |                                                                            |  |
|   |                                                | For <b>RGBW</b> devices (e- Node/DMX only) enter |                                                                            |  |
|   |                                                | Lighting Device: Ame                             | ricanModeEOF P4                                                            |  |
|   |                                                | Name                                             | AmericanModeEOF P4                                                         |  |
|   |                                                | System #                                         | 86127                                                                      |  |
|   |                                                | Device Type                                      | Scene                                                                      |  |
|   |                                                | Hide Device from Schedule                        | er No 🔻                                                                    |  |
|   |                                                | Address (Z.G.N)                                  | 200.2.1                                                                    |  |
|   |                                                | Command                                          | RGBW                                                                       |  |
|   |                                                | Level                                            | 255.255.255.255                                                            |  |
|   |                                                | Dissolve/Ramp (sec)                              | 0                                                                          |  |
|   |                                                |                                                  |                                                                            |  |
|   |                                                |                                                  |                                                                            |  |
|   |                                                | _                                                | Naming Convention: Name this device something like End of File to that you |  |
|   |                                                | -                                                | is the preset that will send us a GOTO (top of stack)                      |  |
|   |                                                |                                                  | hough it will "Play" during the programming mode, it will                  |  |
|   |                                                | never play again.                                |                                                                            |  |
| 3 | Now you are                                    | -Create a button that                            | you wish to trigger this customized Effect 1                               |  |
|   | ready to                                       |                                                  |                                                                            |  |
|   | create an                                      |                                                  |                                                                            |  |

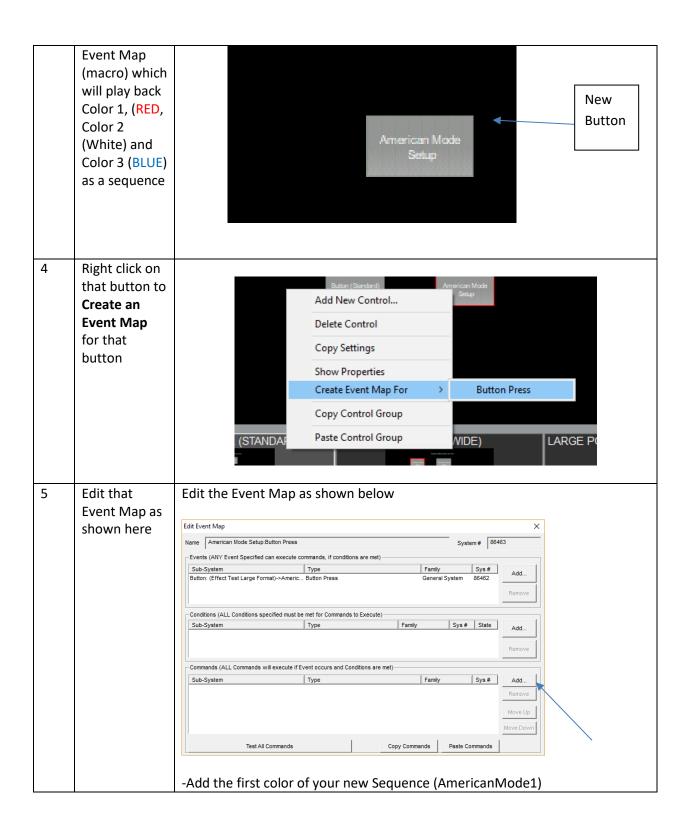

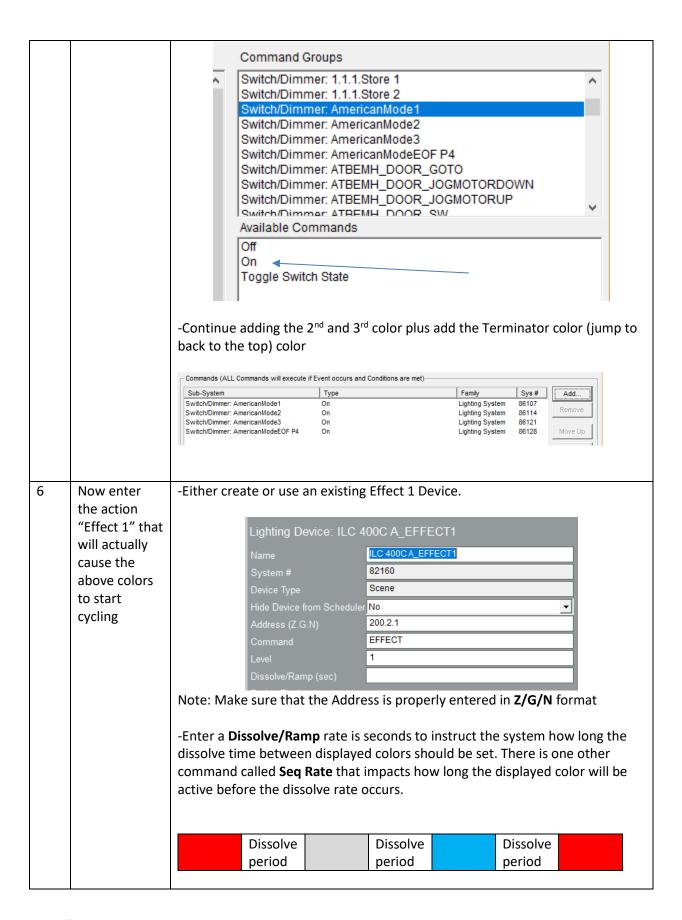

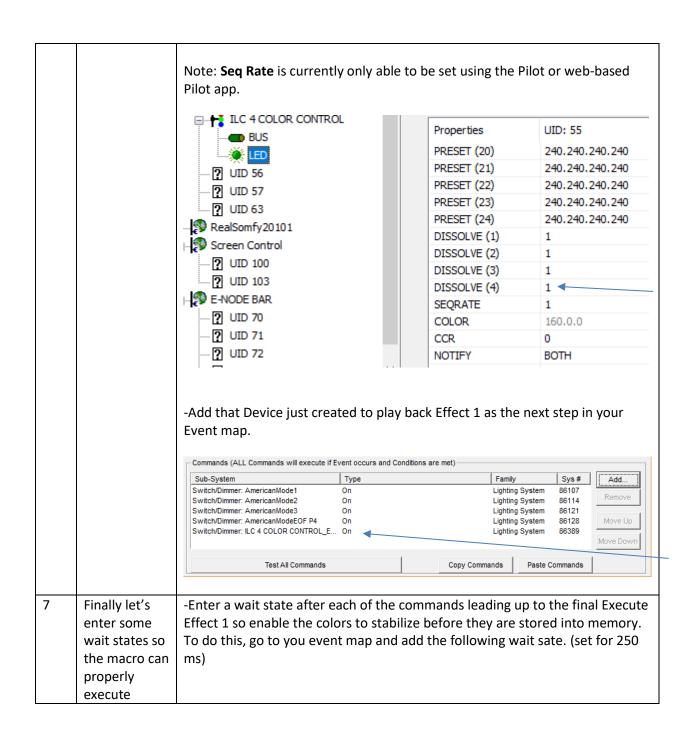

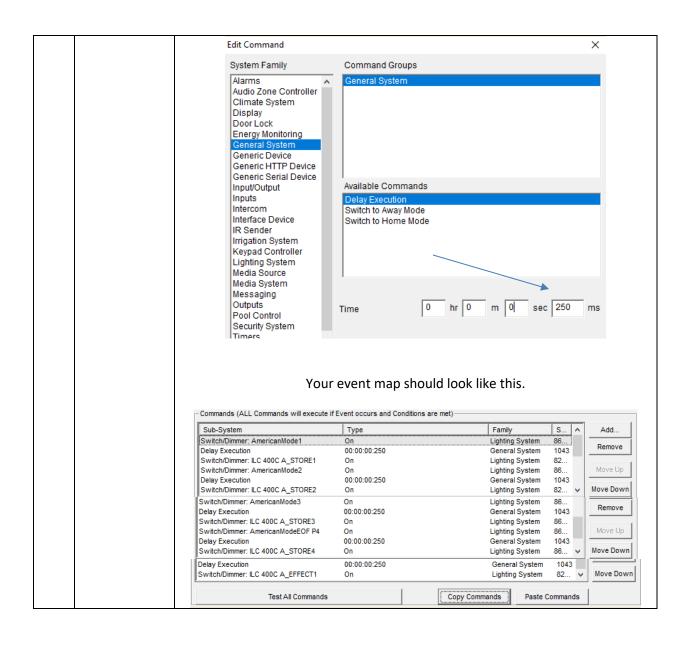